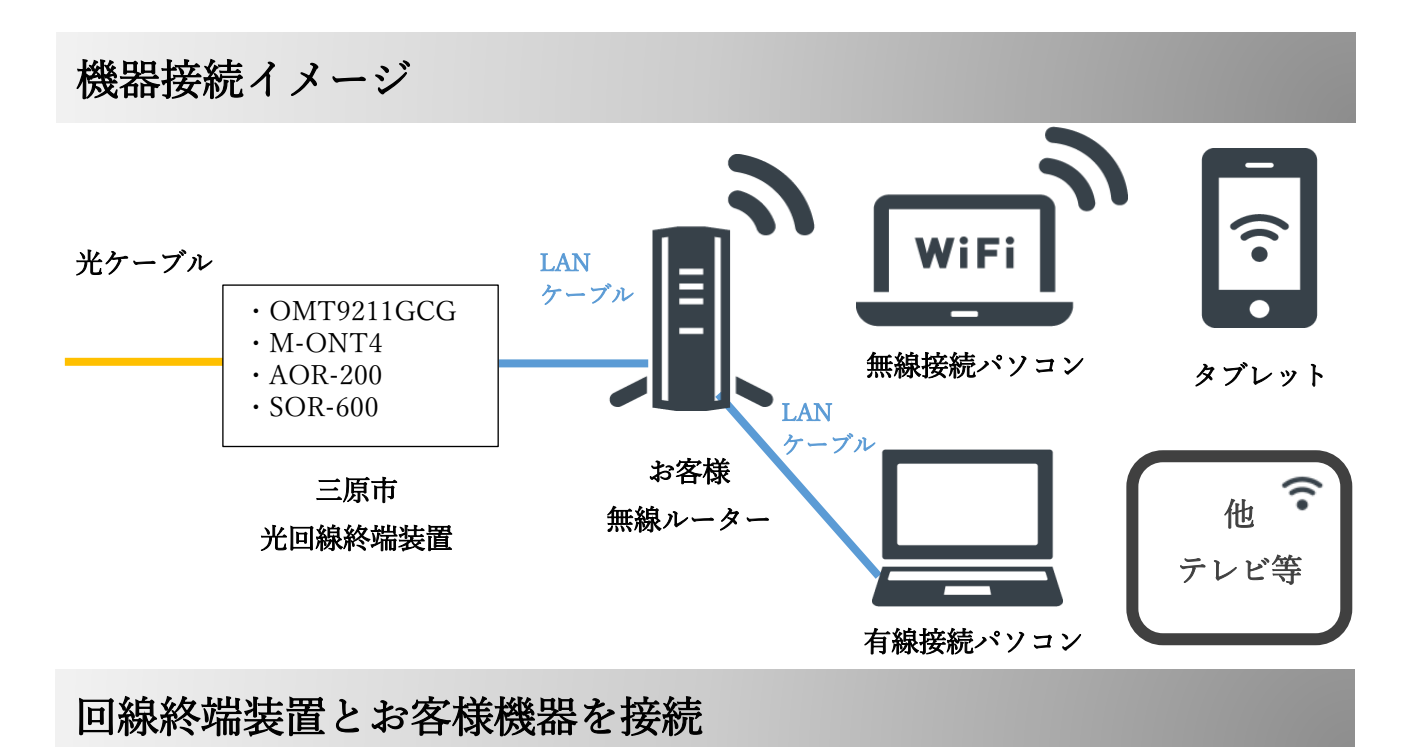

接続方法

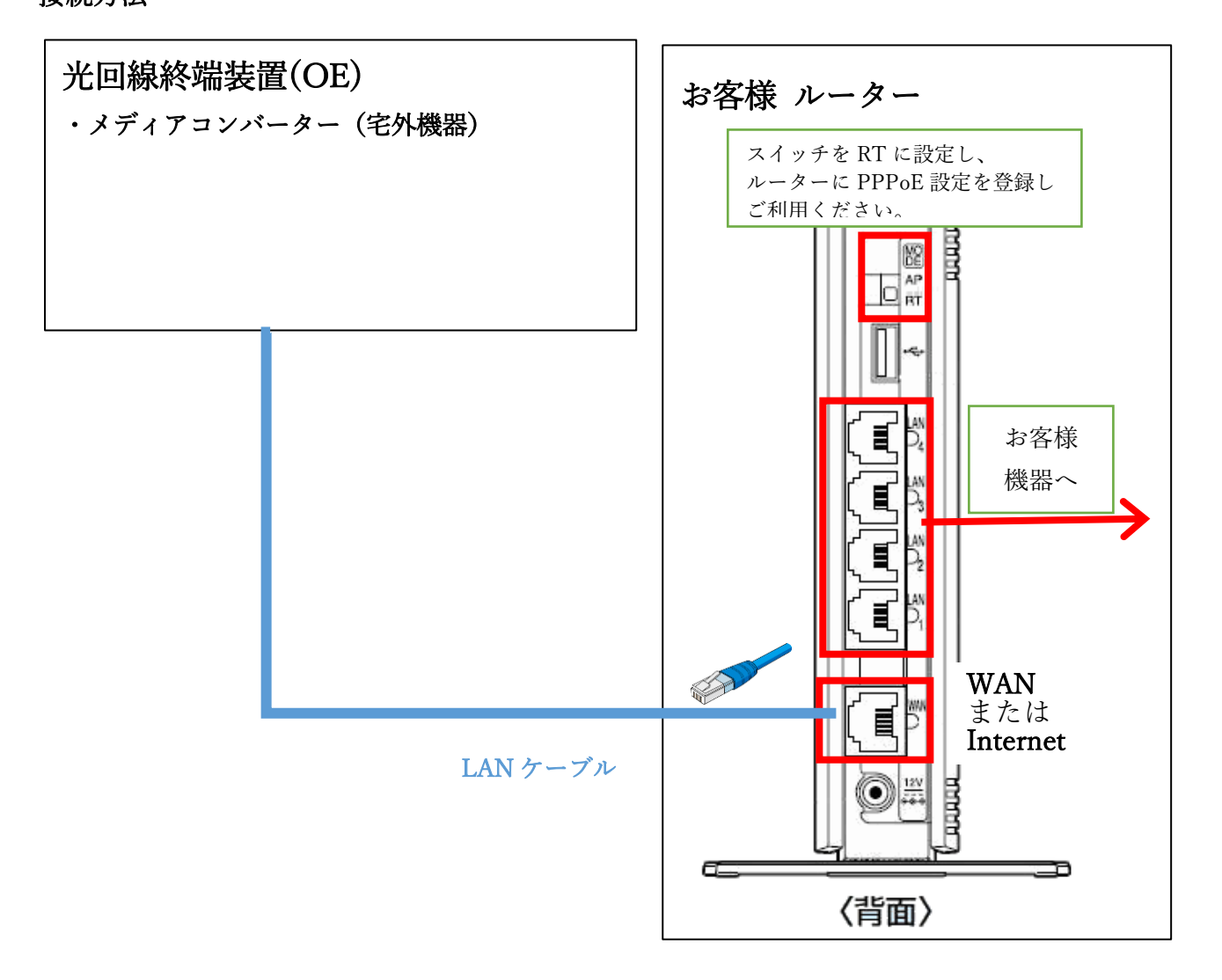

## PPPoE の設定

「インターネット登録証」の PPPoE 接続アカウント、パスワードをご参照いただき、ルーターに アカウント・パスワードを設定し、インターネットに接続します。

お客様のルーターのログイン、設定方法については、ルーターの取り扱い説明書をご参照ください。

## インターネットに繋がらない場合のご確認

対応:

お客様のルーターのコンセントを抜き、2 分後以上時間をあけて電源を入れ直してみてください。 ルーターの起動まで3~5 分ほど時間がかかりますので、お待ちいただきインターネットに繋がるか ご確認ください。

改善しない場合は、お問い合わせ先までご連絡ください。

## お問い合わせ

株式会社 MCAT(エムキャット)

〒723-0016 広島県三原市宮沖 5 丁目 8 番 15 号

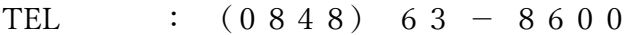

E-mail : info@mcat.co.jp

営業時間 : 平日 9:00 ~ 18:00